# **How to run a test instance ?**

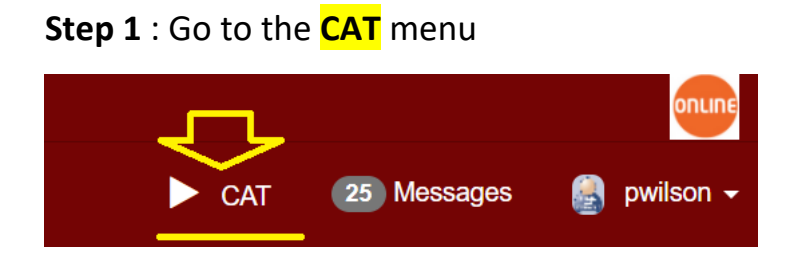

#### **Step 2** : Search for the test you want to execute then click on the + button

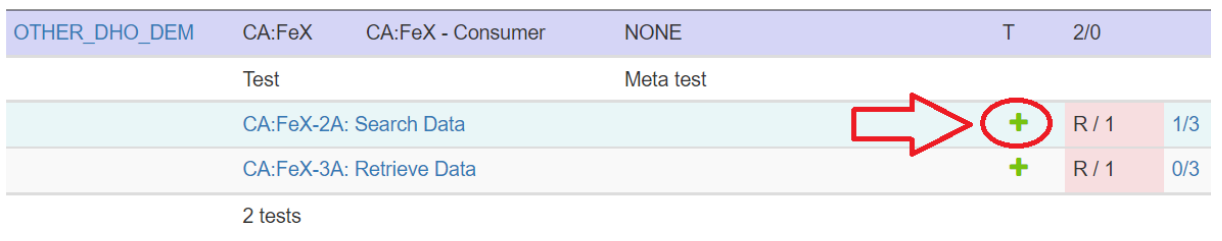

### **Step 3** : Select your partner by clicking on the **+** button

### **Start test instance**

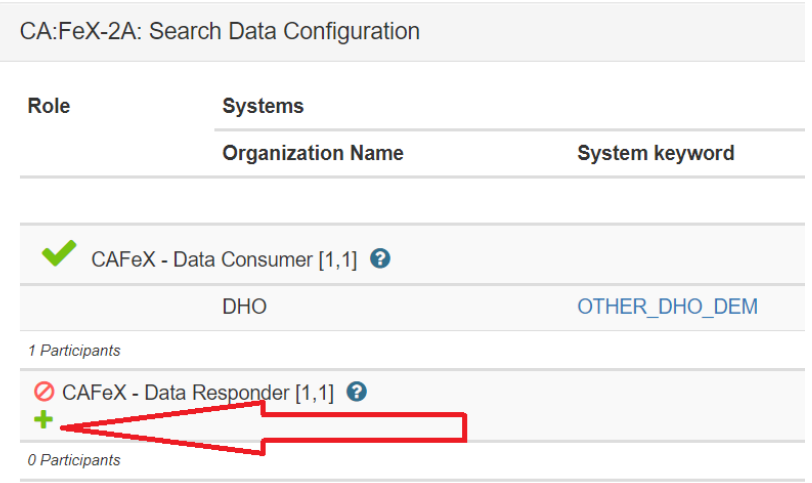

The list of your possible partners will be displayed

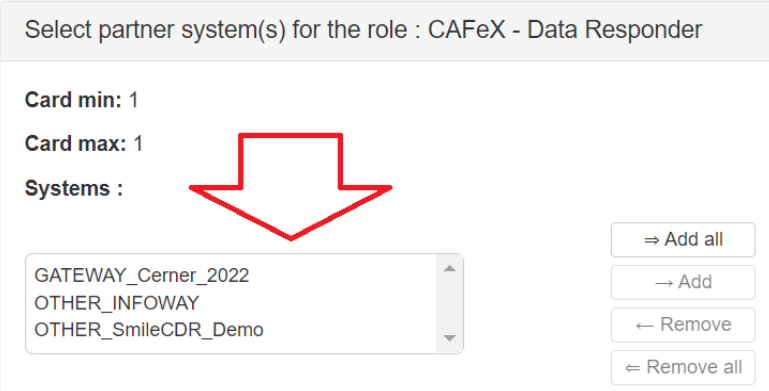

#### **Step 4** : Select one of them, then click on Add

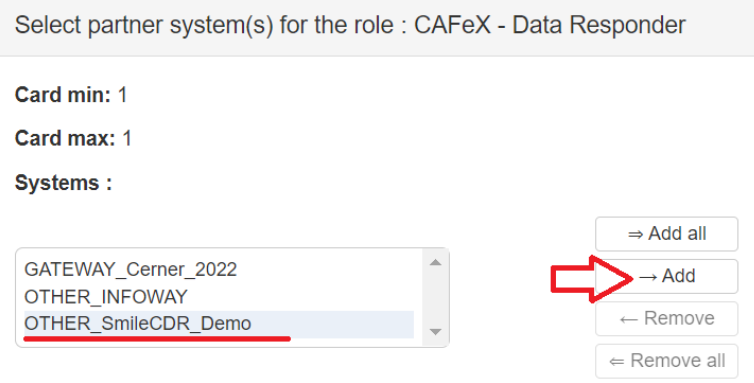

# **Step 5** : Then click on the button « **Add selected partner(s)** »

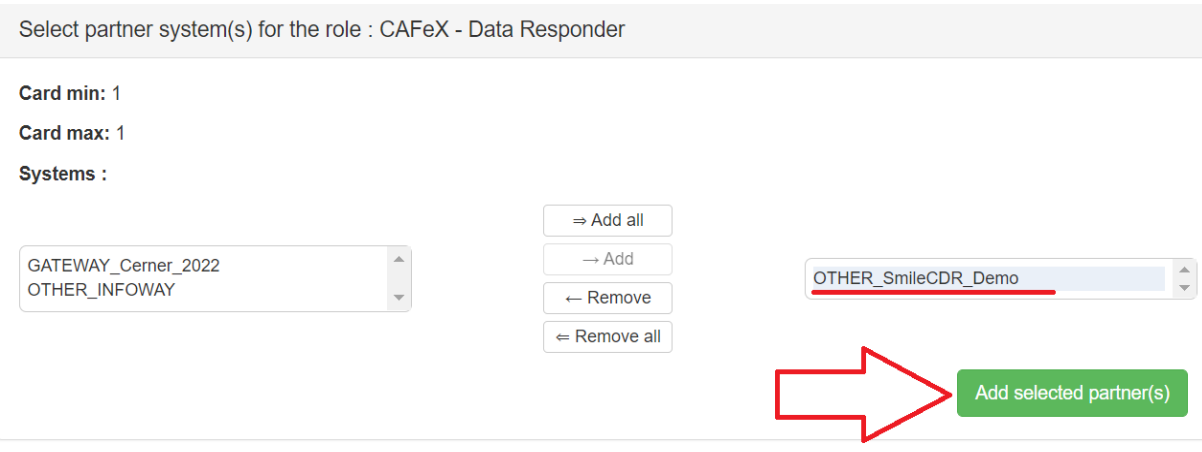

## **Step 6** : Start a new test instance by clicking on the green button

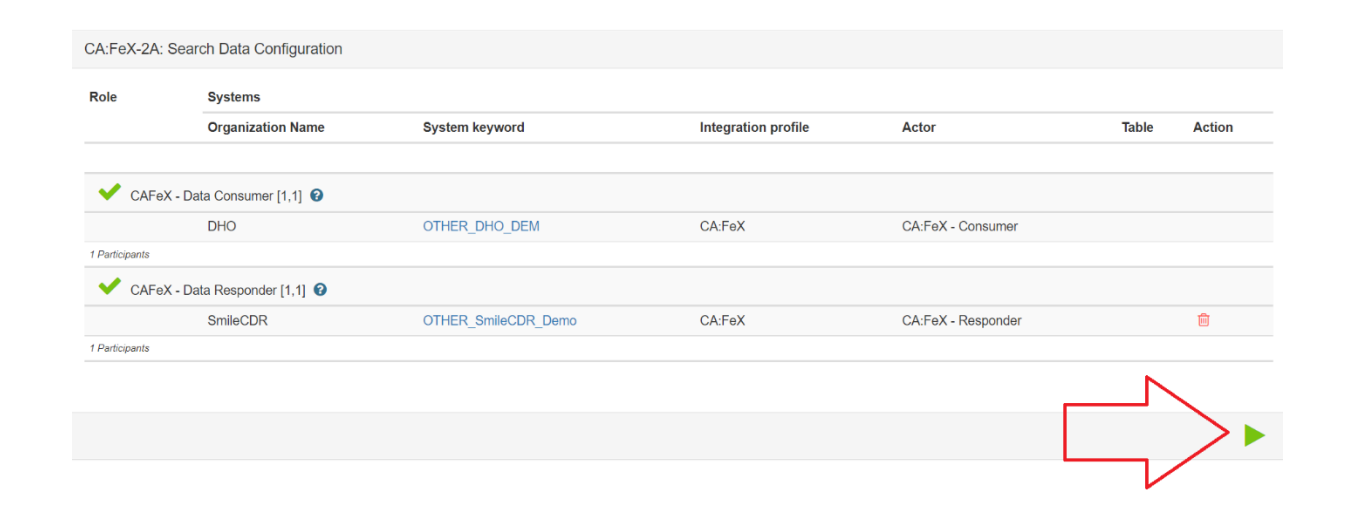